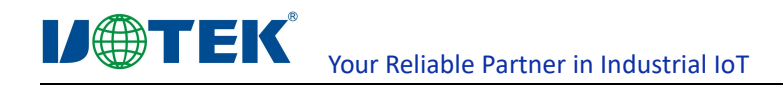

# **Model: UT-702C**

**(Product Name: PCI-E to 2-port CAN card)**

# **User manual**

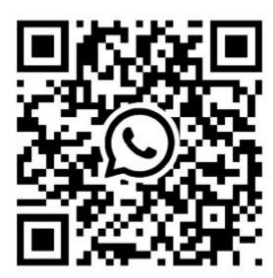

# **UTEK TECHNOLOGY (SHENZHEN) CO., LTD.**

Add: Room 1001, Building 7, Skyworth Innovation Valley, No. 8, Tangtou No.1 Road, Shiyan Old Street, Bao 'an District, Shenzhen Tel: +86-755-81202008 Fax: +86-755-27886083 Http: [www.uotek.com](http://www.uotek.com)

UTEK TECHNOLOGY

Your Reliable Partner in Industrial IoT

### **1.Overview**

**I/OTEK** 

UT-702C is a universal PCI-E to CAN card that can be used in the fields of industrial control, intelligent buildi ngs, automotive electronics, and more. The serial card provides two CAN bus interfaces, and each interface can b e regarded as a standard CAN node. The interface card can connect the computer to a standard CAN network, en abling data processing, data acquisition, data communication, and building applications in fields such as fieldbus experiments, intelligent building control, and industrial intelligent control.

The CAN interface has surge protection, electromagnetic isolation, power isolation, and other protection measur es, enhancing its anti-interference ability and improving system reliability.

# **2. Major Functions & Features**

- Transparent transmission of RS-485/RS-232 and network signals through power lines or coaxial cables
- Connection type: 2 DB9 male connectors
- Bus: X1 2.5Gbps PCI Express
- Signals:Each CAN interface supports CAN 2.0A and CAN 2.0B protocols, supporting extended frames and standard frames, data frames, remote frames;
- Operating mode: two-wire half-duplex CAN transmission, CAN reception;
- Surge protection: 8/20 waveform 3000A
- Isolation protection: isolation voltage 1500VDC
- **Transmission rate: 500bps-1000Kbps**
- Operating temperature: -40℃~85℃
- Supported systems: Windows XP, Win7, 8, 10 32-bit and 64-bit, Windows Server 2003 and other Windows system s, support for 128-byte FIFO driver programs and built-in software and hardware flow control, and a universal PCI -E interface.
- Connectors and Signals: DB9 pin type, CAN signal pin allocation (1, 2, 5)

### **3. Appearance**

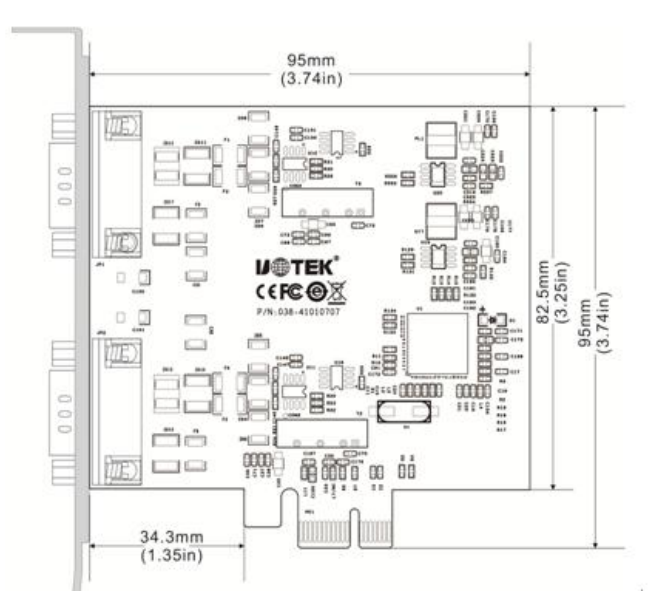

UT-702C

#### **IJOTEK** Your Reliable Partner in Industrial IoT

# **4.Troubleshooting**

- 1. Data communication failure
- A.Check the PCI-E interface
- B. Check if the CAN port wiring is correct
- C. Check if the wiring terminal is connected well
- 2. Data loss or error
- A. Check if the data rate and format of the data communication devices at both ends are consistent

## **5. Driver Installation Steps**

1. Automatic installation

Extract the driver file from the CD to any folder, select the corresponding installation file according to your c omputer system (for example, select the Rinf WinVista and Laterx86 folder for Win7 32-bit operating system), fin d the Install Driver Package, and click install. Wait for the installation to complete.

2. Manual installation

If the CAN port that cannot be installed normally is displayed with a yellow exclamation mark, open the task manager of the computer, right-click on the CAN port that cannot be installed normally, select "Browse my comp uter for driver software", click "Browse" button, select the folder in the CD, if you are using XP system, click the Ri nf\_WinXPx86 folder, if you are using another system, click the corresponding folder, then click "Next".<br>Click "Next" until the driver installation is complete. Repeat the above steps to install the driver for the rema

ining CAN port, and it can be used.

## **7. Software Setting and Use**

- 1. Short the corresponding pins (1, 2,5) of the two ports of the CAN card.
- 2. Open the setting software, select the language, and open the CAN4 port.
- 3. Open the setting software again, select the language, and open the CAN5 port.
- 4. Set the communication baud rate (500-1000k) in the CAN4 and CAN5 interface.
- 5. Fill in the sending times, select the default CAN protocol and frame type.
- 6. Check the batch send option, click "Send Data", and perform the CAN communication.

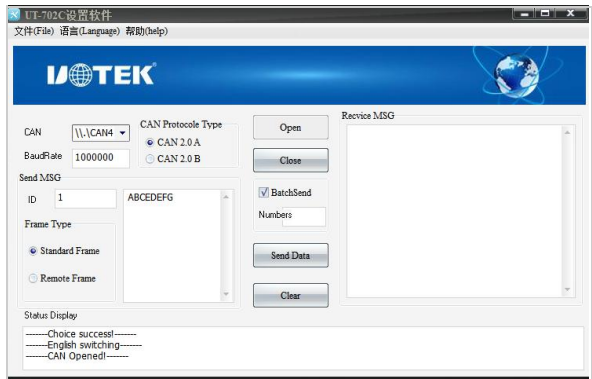

#### 7. Communication example:

## **I/@TEK** Your Reliable Partner in Industrial IoT

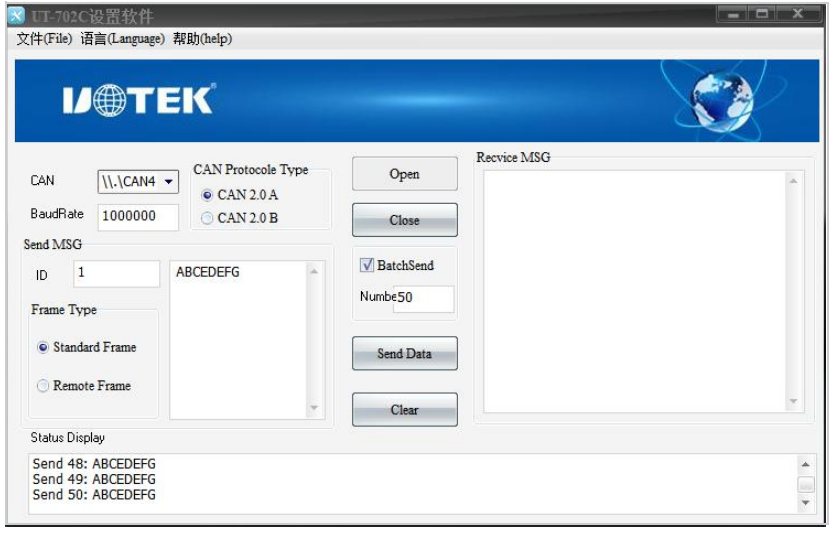

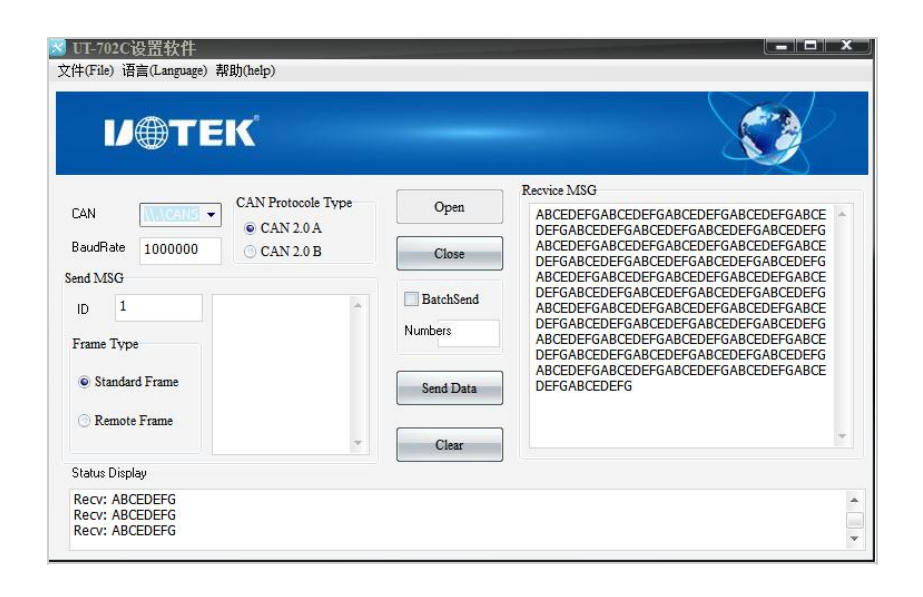